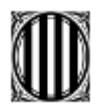

## **Espais de reserva**

Les aules disponibles per a la reserva són:

- Sala d'actes
- Sala d'estudis
- Aula informàtica ESO (només horari de la tarda)
- Biblioteca
- Aula ATECA
- **Sala d'actes:** Està situada en la part més alta de l'edifici antic on se situa la ESO. La seva capacitat és de 120 persones aproximadament.
- **Sala d'estudis**: Està situada a l'edifici antic, just abans de les escales. La seva capacitat és de 20 persones.
- **Aula informàtica - ESO**: Està situada al costats dels despatxos de coordinació i te ordinadors. Actualment hi ha uns 20 ordinadors i una taula central on es poden posar portàtils. Cal remarcar que només es pot reservar a la tarda, ja que al matí està ocupada per classes de l'ESO.
- **Biblioteca i Aula ATEC**: (instruccions en el que segueix)

En l'actualitat les reserves de la biblioteca Mari Carmen Brito es poden fer per a dos espais diferenciats:

- Una part anomenada aula ATECA. Aquest espai és una part que de moment per defecte està separat. Té porta independent d'entrada. La capacitat és de fins a 30 persones.
- La part anomenada simplement Biblioteca que correspon a la resta de l'espai sense incloure l'aula ATECA. Té capacitat de fins a 90 persones, tot i que depèn de la configuració.
- Si algú vol fer la reserva de la biblioteca completa haurà de reservar els dos espais i demanar als conserges que "fusionin" l'aula ATECA i la resta de la biblioteca. Només ells tenen les eines i els coneixements per a realitzar aquesta tasca.

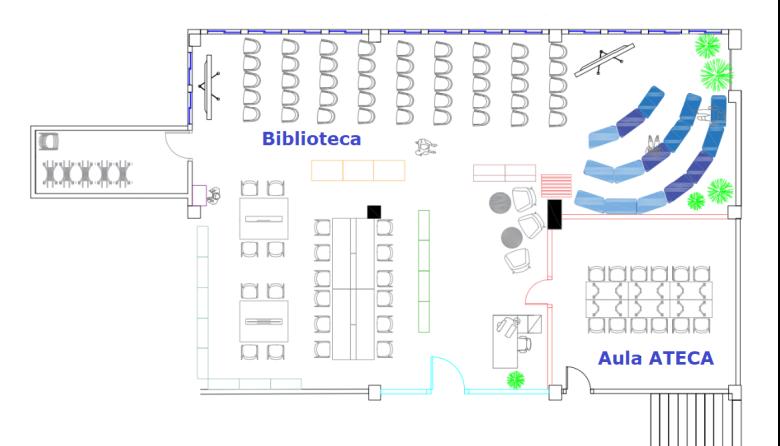

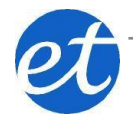

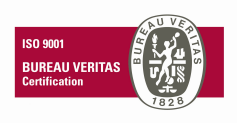

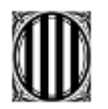

Generalitat de Catalunya Departament d'Educació **Institut Esteve Terradas i Illa**

## **Instruccions per a la reserva**

Creeu un esdeveniment al calendar del domini @iesesteveterradas.cat i veureu una pantalla com la que segueix:

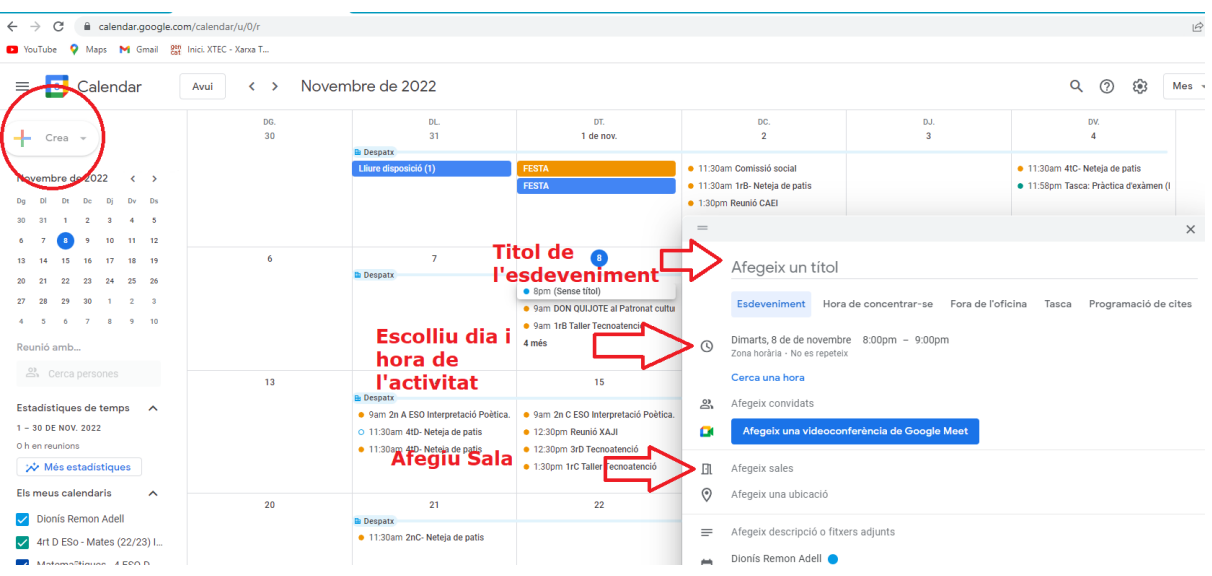

- 1. Aneu al calendari de la GSuite de l'institut (usuari@iesesteveterradas.cat) i creeu un nou esdeveniment
- 2. Introduïu les dades bàsiques de l'esdeveniment (títol de l'esdeveniment, dia i hora)
- 3. A l'apartat "Afegir sales" heu de buscar la sala que voleu ocupar de les disponibles. Si no apareix l'aula que voleu voldrà dir que està reservada per alguna activitat. En cas que dos persones estiguin reservant a l'hora, el sistema envia un correu a la persona que no tindrà l'espai i en la reserva apareixerà taxat.

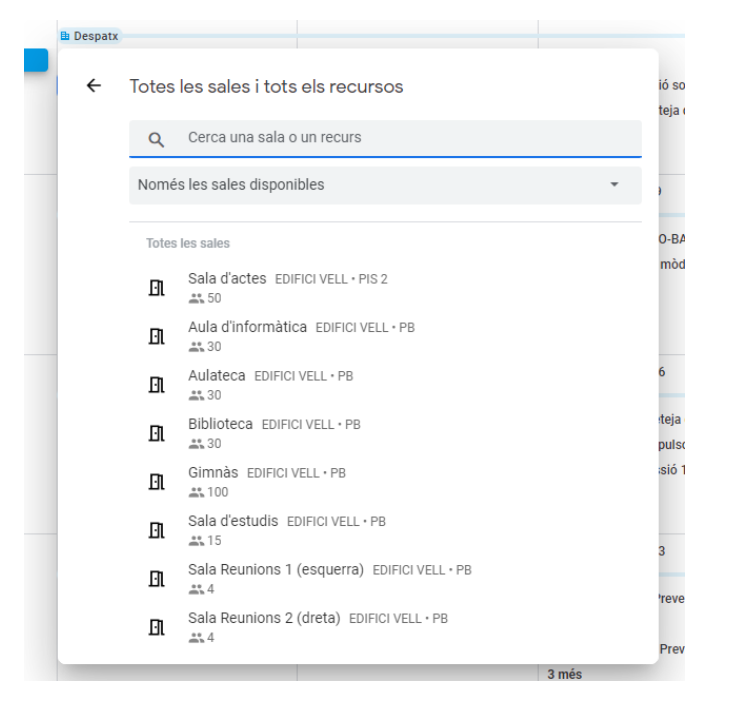

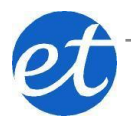

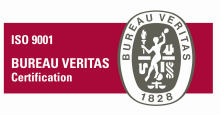